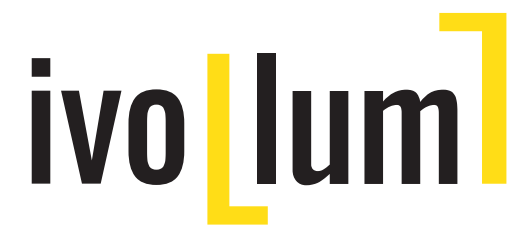

# **Manual de usuario**

# Proyector LED ivolum HBP-1000

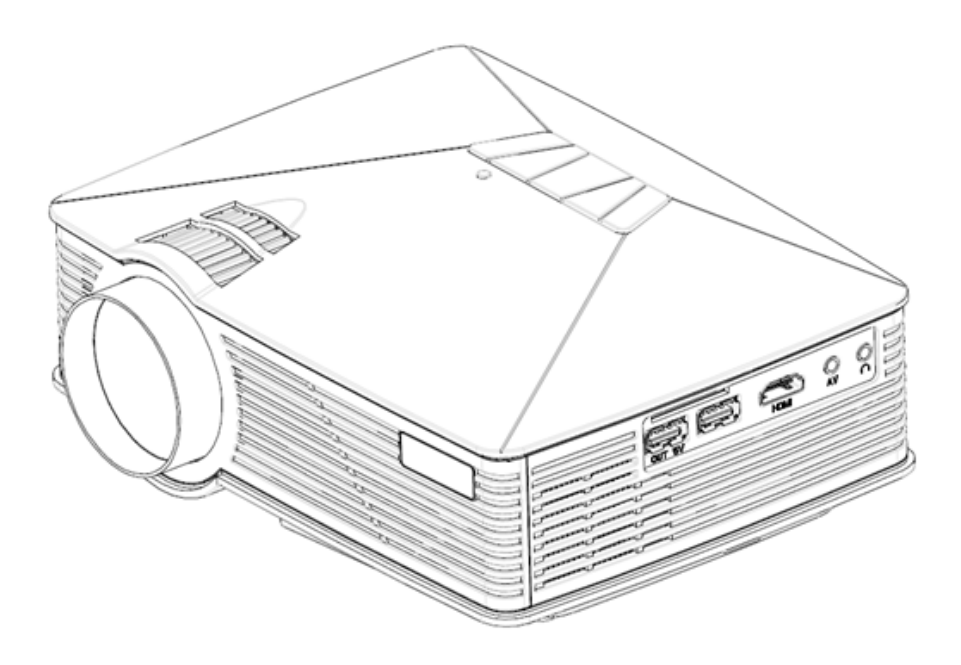

Muchas gracias por elegir uno de nuestros productos. Lea atentamente las instrucciones de uso antes de usar el producto y siga todas las recomendaciones a la hora de utilizarlo.

# Indice

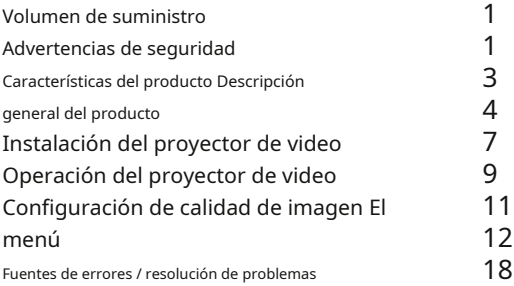

Volumen de suministro

- Proyector de vídeo ivolumLEDBeamerHBP-1000
- Mando a distancia por infrarrojos
- Cable de alimentación
- Cable de audio / video
- Manual de usuario

#### Consejos de seguridad

• El proyector de video debe estar conectado a una fuente de corriente adecuada. ¡Cualquier instalación eléctrica debe ser realizada únicamente por personal cualificado!

• Antes de encender el proyector, asegúrese de quitar la tapa de la lente.

- ¡Nunca mire directamente al haz del proyector! ¡La luz muy brillante y enfocada puede dañar los ojos!
- Evite el contacto innecesario con la lente para evitar el riesgo de contaminación y daños.
- En todos los casos, evite el contacto del proyector con cualquier líquido, producto químico u objetos afilados.
- Para garantizar una ventilación suficiente, las aberturas de ventilación no deben bloquearse. No coloque el proyector sobre una alfombra o superficie similar ni en un estante o en un cajón, ya que esto puede causar la circulación de aire y afectar seriamente la vida útil del proyector.
- No use el proyector cerca de un calentador u otra fuente de calor.
- Los niños no deben usar este proyector sin supervisión.
- Nunca utilice el proyector en los siguientes casos:
	- en lugares demasiado calientes / fríos / húmedos (la temperatura debe estar siempre entre 5 ° Ce 40 ° Ce la humedad relativa del aire debe estar entre 10 y 80%)
	- en lugares sucios / polvorientos como obras de construcción - a pleno sol
- El proyector de vídeo no se debe utilizar / poner en marcha en habitaciones donde haya gases inflamables.
- No abra el marco del proyector. ¡Existe un gran riesgo de descarga eléctrica!

Descargo de responsabilidad

La información proporcionada en este documento está sujeta a cambios sin previo aviso del fabricante. Los cambios aplicados se agregarán en versiones posteriores de este manual. El fabricante no puede ofrecer ninguna garantía ni responsabilidad por la exactitud de la información contenida en este documento.

Indicaciones de liquidación

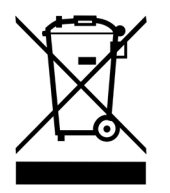

Los aparatos eléctricos no están destinados a la basura doméstica. Asegúrese de que el aparato y su embalaje se eliminen correctamente. Si tiene alguna pregunta al respecto, comuníquese directamente con su municipio o el punto de recolección.

Características del producto

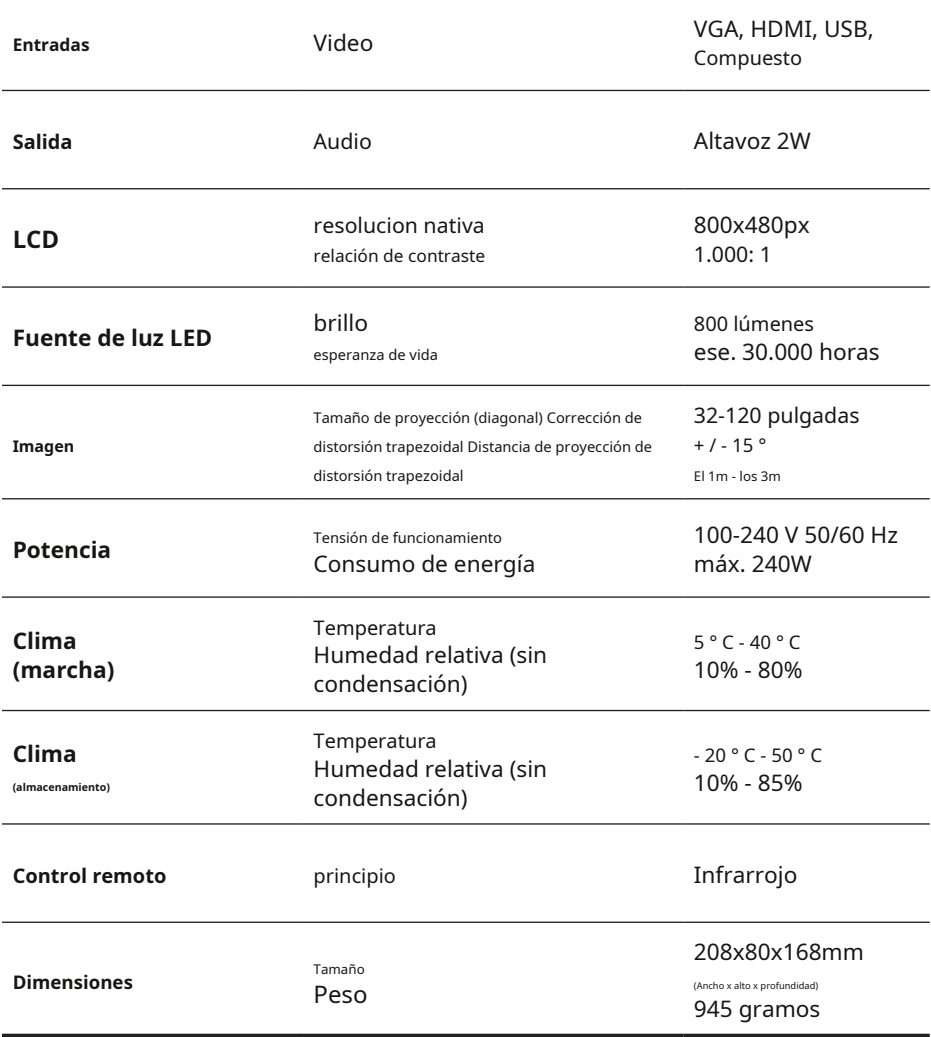

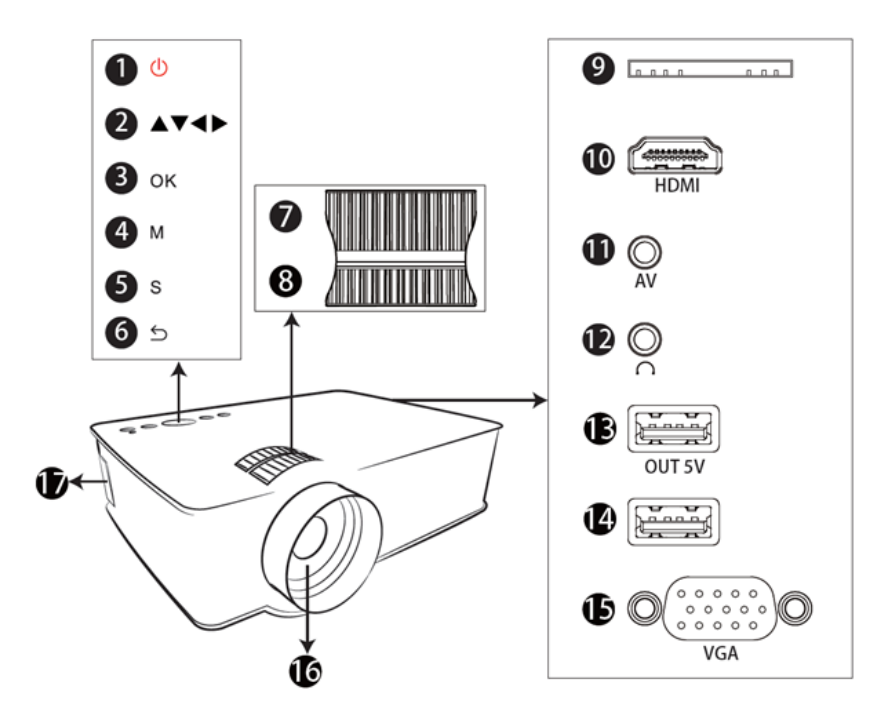

- 1) Encendido / Apagado
- 2) Teclas de flecha (arriba, abajo, izquierda, derecha)
- 3) Confirmar / Aceptar
- 4) Menú
- 5) Selección de fuente
- 6) Regreso
- 7) Ajuste fino
- 8) Corrección trapezoidal

9) Inserte la tarjeta de memoria SD

- 10) entrada HDMI
- 11) Entrada de video compuesto
- 12) Salida de conector de audio estéreo de 2,5 mm
- 13) Entrada / salida USB alimentada 5V / 500mA
- 14) entrada USB
- 15) entrada VGA
- 16) Lente óptica
- 17) Entrada de alimentación de red (110V / 240V- 60 / 50Hz)

#### **Importante:**

¡Asegúrese absolutamente de conectar el proyector de forma limpia para evitar dañar el dispositivo y las fuentes!

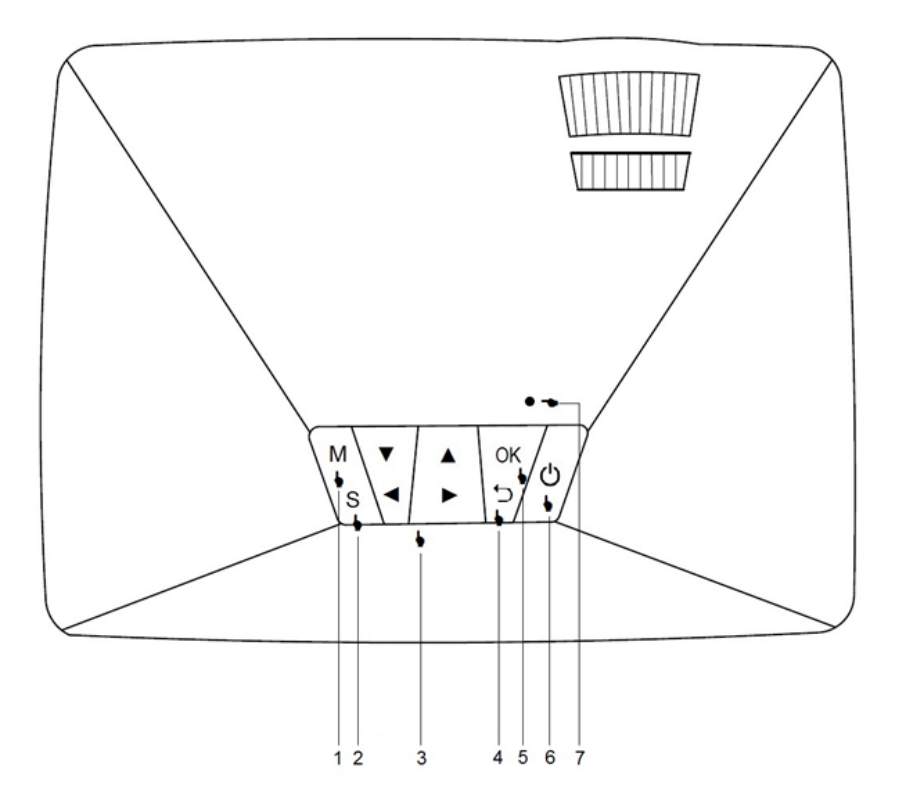

#### **Botones / botones de control en la parte superior:**

#### 1) **METRO**

Acceder a los menús para la configuración

#### 2) **S**

Seleccione la fuente de video (AV, YPbPr, HDMI oderPC)

## 3) **Teclas de flecha y tecla "Aceptar"**

Estas teclas se utilizan para navegar por los menús.

El volumen del altavoz incorporado se puede bajar o aumentar presionando las teclas "izquierda", resp. "derecha".

## 4) **Regreso** Regresar a la portada / contraportada en los menús

#### 5) **bueno** Confirmar selección

#### 6) **Boton de encendido / apagado**

Presione el botón "Encendido / Apagado" para encender / apagar el proyector

#### 7) **Indicador LED**

Rojo: el proyector de video está en modo de espera Verde: el proyector de video está encendido

#### **Control remoto:**

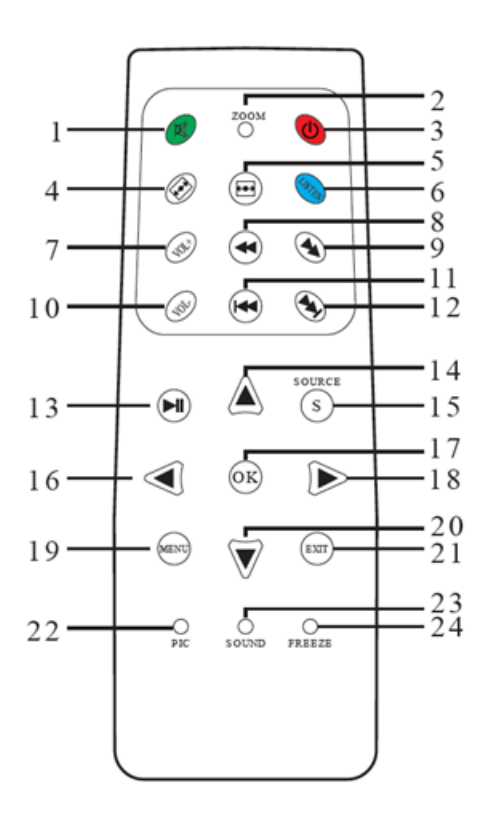

- 1) Silenciar el sonido
- 2) Zoom: cambia entre 4: 3, 16: 9 y el modo "zoom"
- 3) Encendido / Apagado
- 4) invierte la imagen en el eje vertical
- 5) invierte la imagen en el eje horizontal
- 6) Modo ECO (solo audio, imagen cortada)
- 7) sube el volumen
- 8) retroceso rápido
- 9) avance rápido
- 10) baja el volumen
- 11) anterior
- 12) siguiente
- 13) Reproducir / Pausar
- 14) selección / cursor arriba
- 15) cambiar fuente
- 16) selección / cursor a la izquierda
- 17) confirmar / tecla "OK"
- 18) selección / cursor a la derecha
- 19) accede a los menús
- 20) selección / cursor abajo
- 21) cierra los menús
- 22) Temperatura de color
- 23) Modo de audio

24) congelar la imagen proyectada / congelar

Métodos de instalación factibles / posibles:

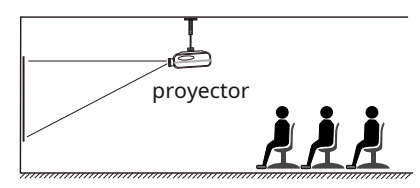

Montaje en techo de proyección frontal

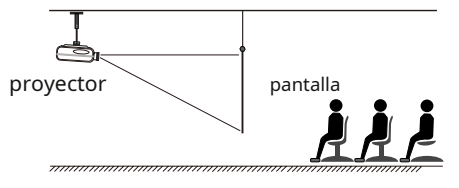

Proyección trasera para montaje en techo

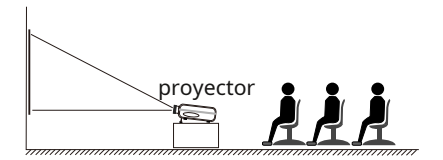

colocado / sobre la mesa de proyección frontal

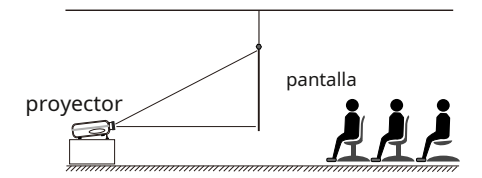

colocado / en la proyección de la mesa desde la parte trasera

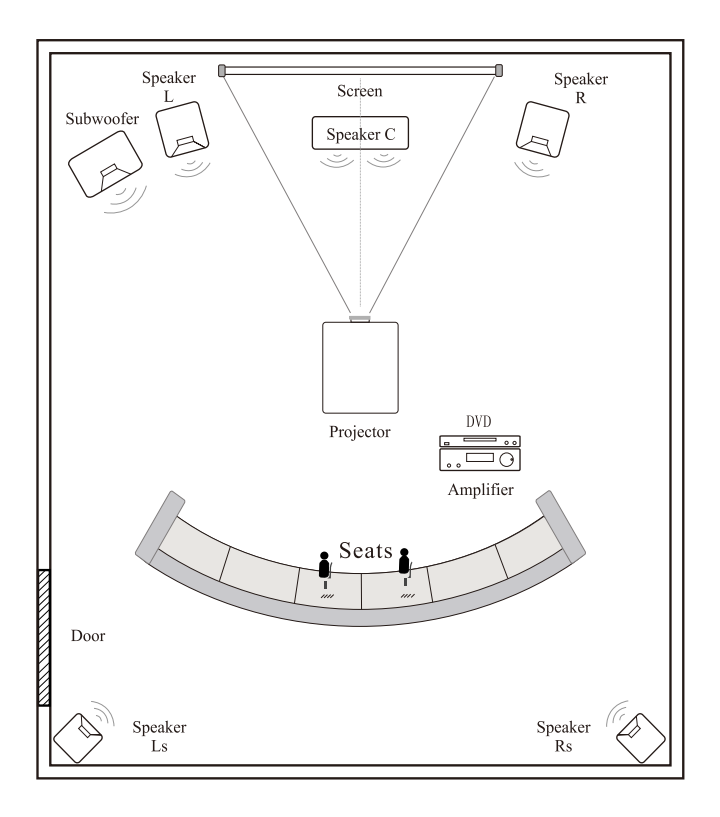

Coloque el proyector centrado en relación con la superficie de proyección. Al mirar, si es posible, colóquese en el eje de la proyección. Evite la luz solar directa sobre la superficie de proyección y, si es posible, asegúrese también de que la habitación se oscurezca al proyectar.

## **Encender / apagar el proyector de video:**

#### Poner en marcha :

- 1. Conecte el cable de alimentación y los cables de audio / video al proyector y a la fuente.
- 2. Quite la tapa de la lente.
- 3. Encienda el proyector presionando el botón del control remoto o en la parte superior del dispositivo.  $(1)$  en la
- 4. El proyector de video se iniciará de forma independiente. Una vez que desaparezca el logotipo de inicio, el proyector estará listo para usarse.

#### Para extinguir :

- **1. Presione el botón para a**pagar el proyector. Aparecerá un mensaje pidiéndole confirmación. Puede confirmar su decisión de apagar el dispositivo presionando la tecla nuevamente. (')
- 2. Antes de apagar el proyector, asegúrese de que el ventilador deje de funcionar. Debido al calor producido durante el funcionamiento, es posible que el aparato necesite enfriarse por más tiempo.
- 3. Desconecte el cable de red de la toma (de red).

#### Elección de la señal de entrada

Conecte sus fuentes (PC, reproductor de DVD, consola de juegos) al proyector de video como se muestra en el dibujo a continuación y enciéndalo si es necesario. Si el proyector no reconoce automáticamente la fuente, seleccione la entrada de video manualmente presionando el botón "S" en el control remoto o en la parte superior de la unidad.

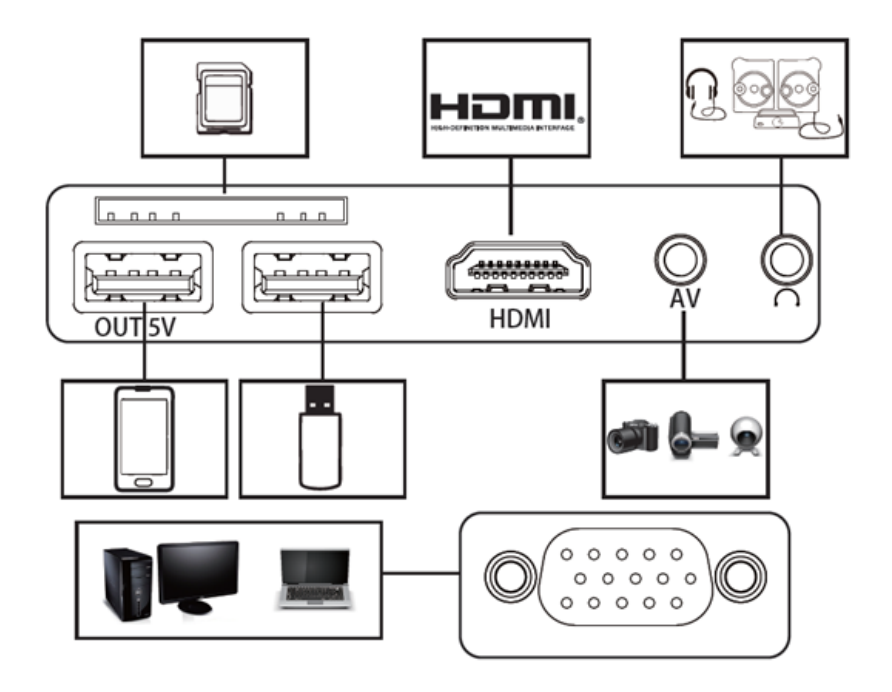

#### **Ajuste de altura de la imagen:**

El proyector tiene un ajuste de ángulo que le permite adaptar la altura de la imagen proyectada a la superficie de proyección. Ajuste la altura de la proyección según sea necesario ajustando la longitud del pie ajustable en la parte inferior del marco.

#### **Ajuste de la calidad de la imagen:**

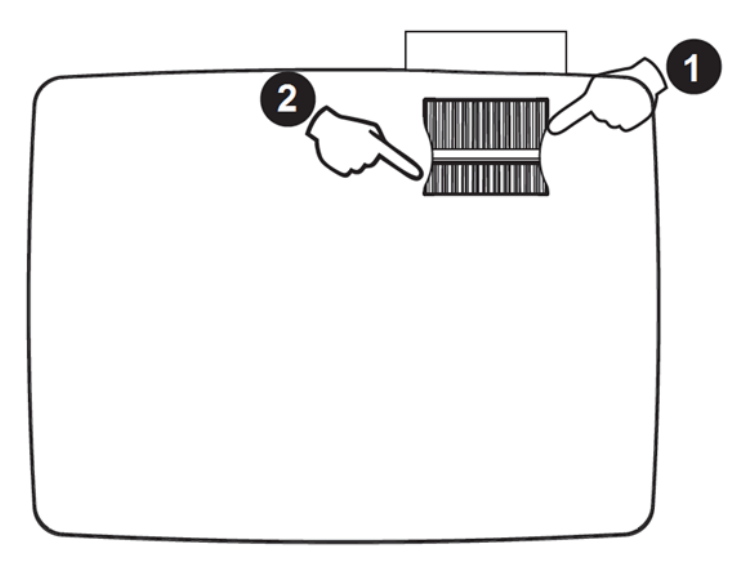

Gire el anillo de enfoque en el punto (2) en sentido horario o antihorario para ajustar la nitidez.

## Atención :

En el caso de que necesite mover el proyector de un ambiente frío a uno bastante cálido, la lente puede empañarse. En este caso, deje el proyector apagado durante al menos 15 minutos para que se adapte a las nuevas condiciones ambientales.

## **Ajuste de la corrección trapezoidal:**

La corrección trapezoidal le permite corregir las distorsiones en la imagen proyectada (causadas por la inclinación de la cámara). Simplemente gire la pequeña rueda de ajuste (2) para asegurarse de que tiene una proyección con bordes rectos.

## Tenga en cuenta que:

Si ha colocado el proyector en un ángulo demasiado obtuso con respecto a la pantalla, la representación de la corrección trapezoidal puede aparecer borrosa. No puede remediar este efecto sin mover el proyector. En este caso, coloque el proyector de modo que apunte más hacia el centro de la superficie de proyección.

## El menú

#### **1) Navegar**

Presione el botón "M" en el control remoto o directamente en la parte superior de la unidad. A continuación, se mostrará la página siguiente:

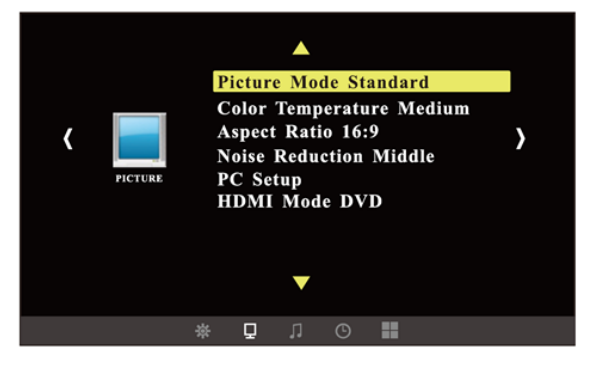

Con las llaves  $\blacktriangleleft$  /  $\blacktriangleright$  puede acceder a las siguientes subsecciones: imagen -> sonido -> tiempo -> opción -> aplicaciones -> canal

Dansl Los subtítulos seleccionados, puede navegar usando las teclas /. Presione "OK" para seleccionar uno de los elementos / configuraciones. Luego puede aplicar cambios usando las teclas /. .

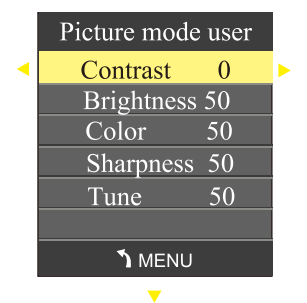

Después de realizar los cambios deseados, puede volver al elemento / menú anterior presionando "M" nuevamente.

# **2) Modo de imagen**

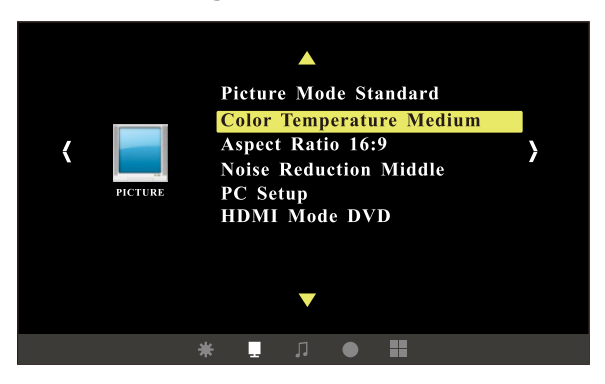

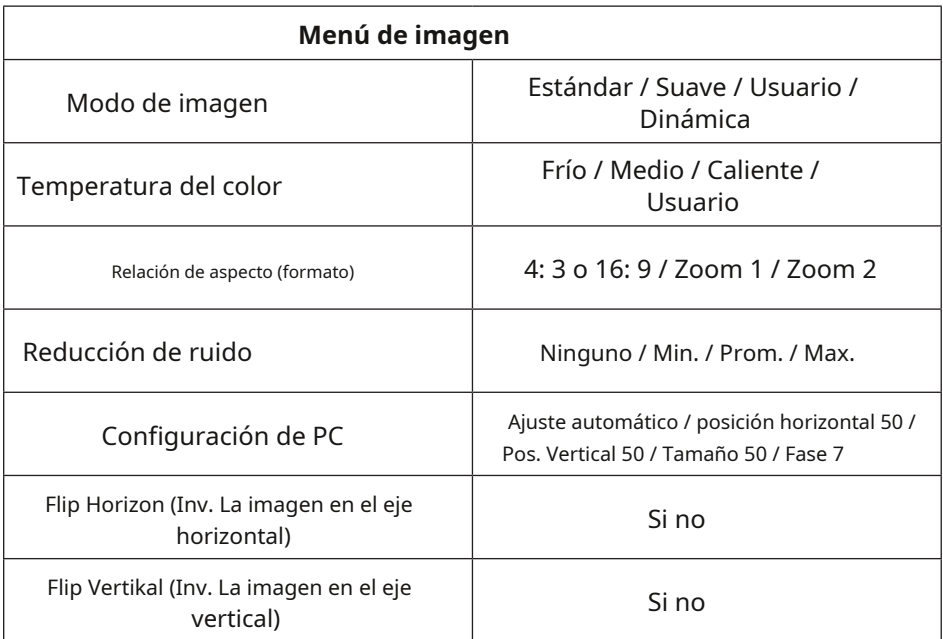

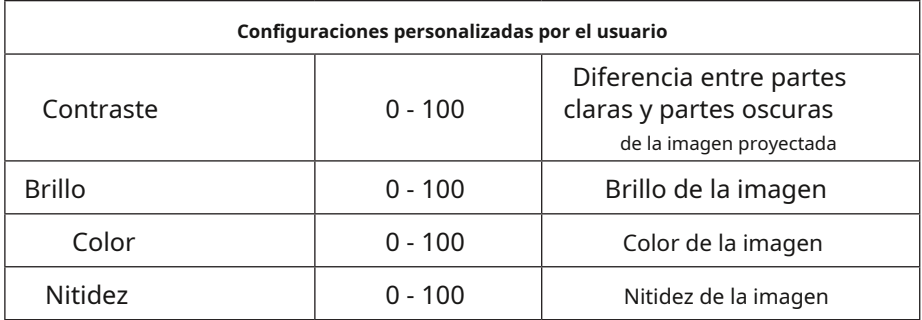

# **3) Modo de sonido**

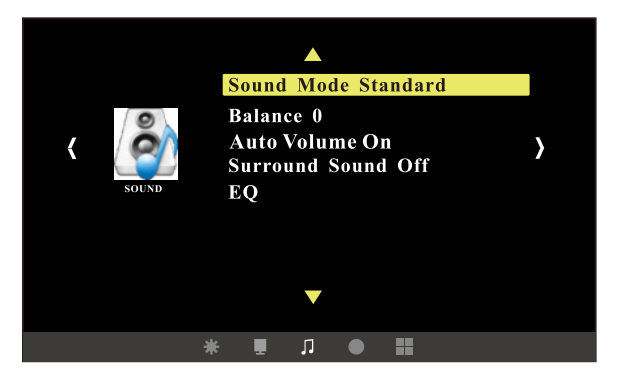

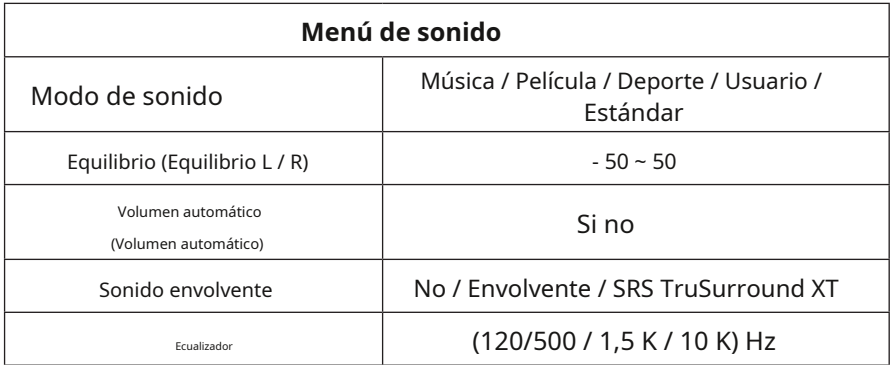

# **4) Menú de opciones**

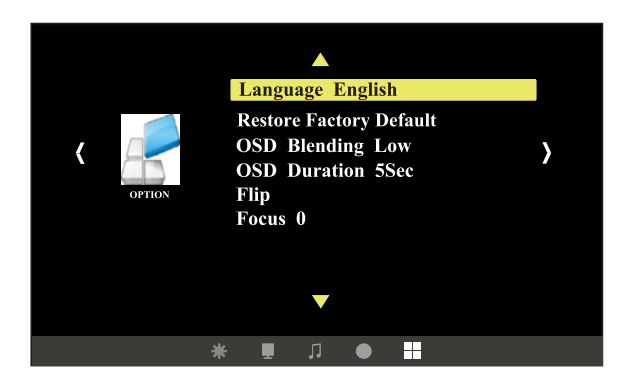

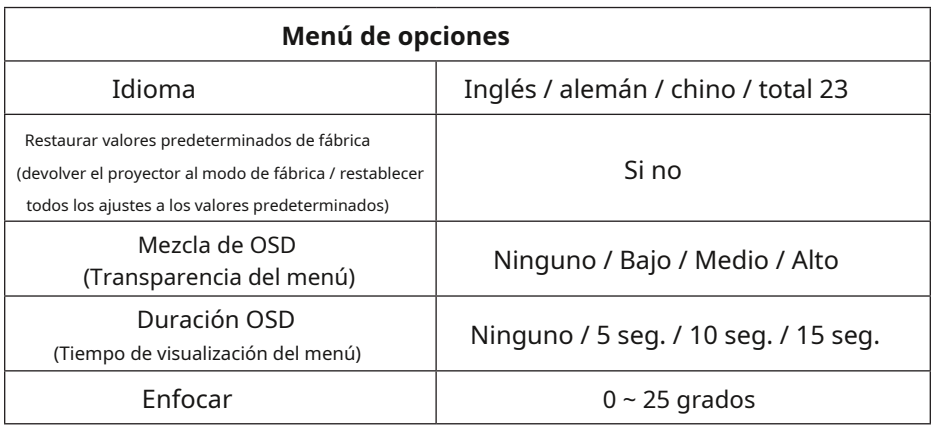

#### Tenga en cuenta que:

- 1) El puerto USB solo admite USB 1.1 y USB 2.0
- 2) Las memorias USB no pueden superar una capacidad máxima de 400 GB.
- 3) Los formatos admitidos son: FAT16, FAT32 y NTFS
- 4) Es posible que existan memorias USB que no sean compatibles y / o no reconocidas
- 5) Los dispositivos que necesitan ser alimentados a través de USB no pueden exceder una capacidad de 1200 mAh.

# **Tipos de archivos admitidos**

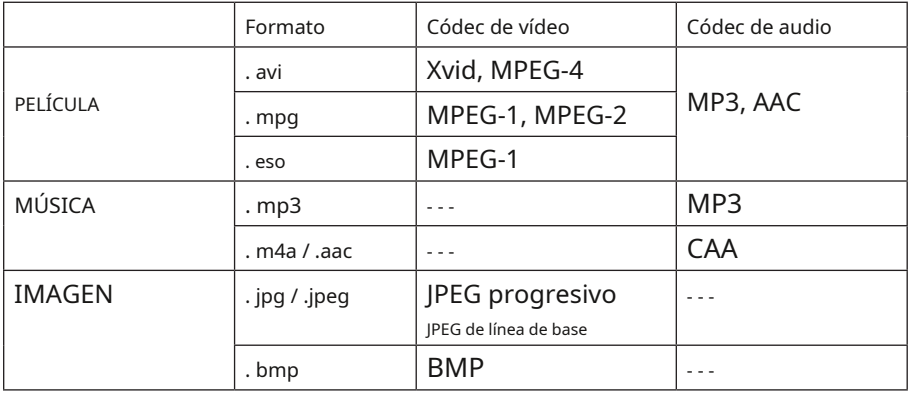

# **Dibujos tecnicos**

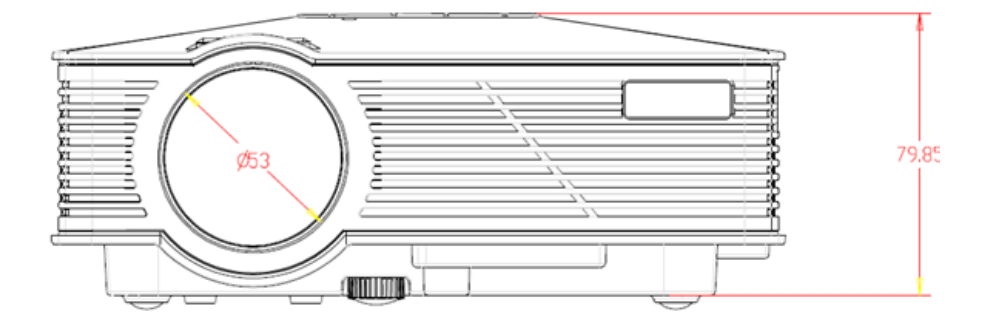

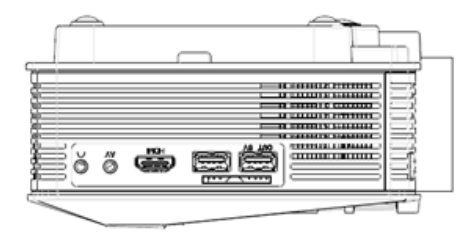

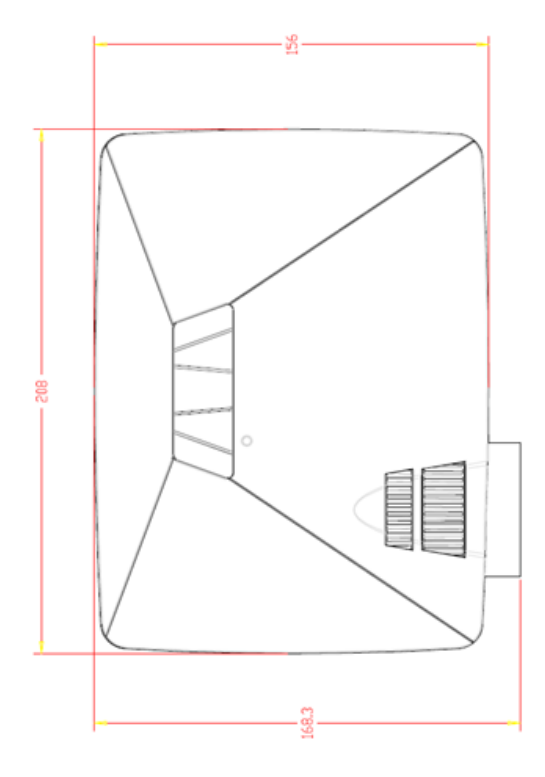

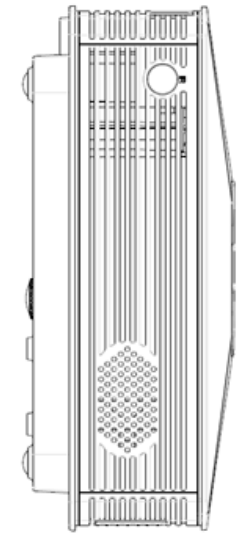

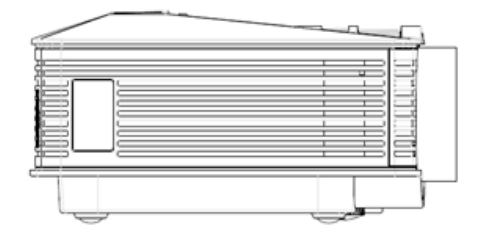

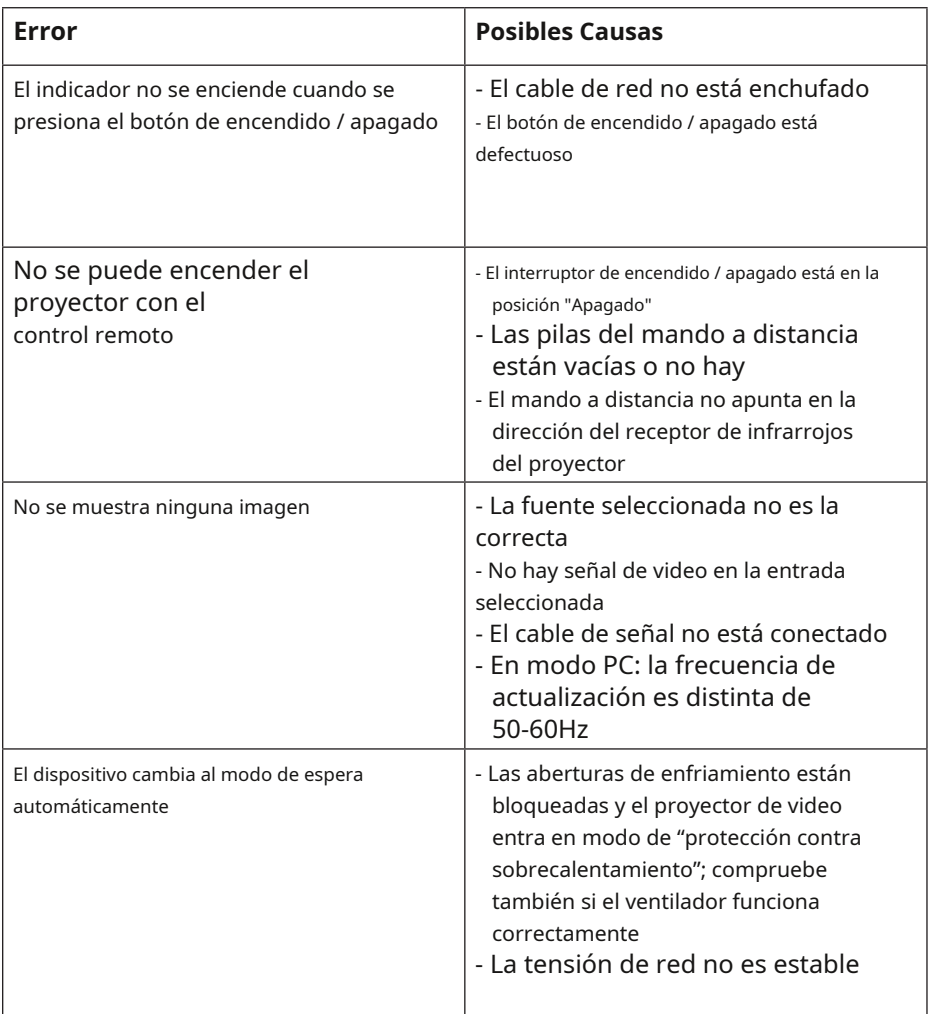

#### **Declaración de conformidad CE**

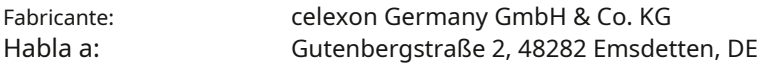

declara que el siguiente producto

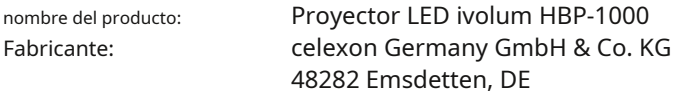

cumple con los siguientes estándares:

## **DIRECTIVA LVD 2014/35 / UE EN 60950-1: 2006 + A11: 2009 + A1: 2010 + A12: 2011 + A2: 2013 EN 62233: 2008**

## **DIRECTIVA ERP 2009/125 / CE Reglamento CE 1275/2008**

Observaciones:

Las pruebas CE se realizaron en modo Normal y se basan en el dispositivo bajo prueba.

Este certificado se basa únicamente en el dispositivo utilizado en la prueba.

Emsdetten, 16.3.2018

Christoph hertz

Director general

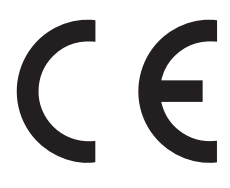

www.ivolum.de